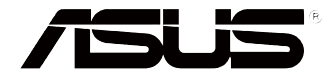

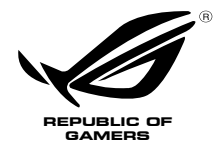

# **ROG Serie GR8 II Bruksanvisning**

#### **Reviderad utgåva V3 Juli 2017 SW12903**

#### **Upphovsrättsinformation**

Ingen del av denna manual, inklusive produkter och programvara som beskrivs i den, får utan skriftligt tillstånd från ASUSTeK COMPUTER INC. reproduceras, överföras, kopieras, sparas i ett sökbart system eller översättas till något språk i någon form eller med några medel, förutom dokumentation som förvaras av köparen som säkerhetskopia. ("ASUS").

ASUS LEVERERAR DENNA MANUAL "I BEFINTLIGT SKICK" UTAN NÅGON SOM HELST GARANTI, VARKEN UTTALAD ELLER UNDERFÖRSTÅDD, INKLUSIVE MEN INTE BEGRÄNSAD TILL DE UNDERFÖRSTÅDDA GARANTIERNA ELLER VILLKOREN FÖR SÄLJBARHET ELLER LÄMPLIGHET FÖR ETT SÄRSKILT SYFTE. UNDER INGA OMSTÄNDIGHETER SKALL ASUS, DESS DIREKTÖRER, TJÄNSTEMÄN, ANSTÄLLDA ELLER REPRESENTANTER HÅLLAS ANSVARIGA FÖR NÅGRA INDIREKTA, SÄRSKILDA, TILLFÄLLIGA ELLER HÄRAV FÖLJANDE SKADOR (INKLUSIVE SKADOR AVSEENDE FÖRLUST AV FÖRTJÄNST, AFFÄRSFÖRLUSTER, FÖRLUST AV ANVÄNDNING ELLER DATA, AVBROTT AV AFFÄRSVERKSAMHET ELLER LIKNADE) ÄVEN OM ASUS HAR AVISERAT OM MÖJLIGHETEN AV ATT SÅDANA SKADOR KAN UPPSTÅ FRÅN NÅGRA DEFEKTER ELLER FEL I DENNA MANUAL ELLER PRODUKT.

Produkter och företagsnamn som visas i denna manual kan eller kan inte vara registrerade varumärken eller upphovrättsligt skyddade av respektive företag och används endast för identifiering eller förklaring och till ägarens fördel utan intrångsavsikt.

SPECIFIKATIONER OCH INFORMATION I DENNA MANUAL LÄMNAS ENDAST SOM INFORMATION OCH KAN ÄNDRAS NÄR SOM HELST UTAN MEDDELANDE OCH SKALL INTE TOLKAS SOM ETT ÅTAGANDE AV ASUS. ASUS PÅTAR SIG INGET ANSVAR ELLER SKYLDIGHET FÖR NÅGRA FEL ELLER BRISTER SOM KAN VISA SIG I DENNA MANUAL INKLUSIVE PRODUKTER OCH PROGRAM SOM BESKRIVS DÄR I.

Copyright © 20167 ASUSTeK COMPUTER INC. Alla rättigheter förbehållna.

#### **Ansvarsbegränsning**

Omständigheter kan komma att uppstå där du till följd av en försummelse från ASUS sida eller annan skyldighet är berättigad till ersättning för skador från ASUS. Vid varje sådant yrkande, oavsett på vilken grund du är berättigad att yrka ersättning för skador från ASUS, är ASUS endast ansvariga för kroppsliga skador (inklusive dödsfall) och skador på egendom och skador på personliga ägodelar eller andra verkliga och direkta skador som är ett resultat av underlåtenhet eller försummelse att genomföra juridiska skyldigheter under denna garantiutfästelse, upp till det angivna kontraktspriset för varje produkt.

ASUS kommer endast att vara ansvarig för eller kompensera dig för förlust, skador eller yrkanden baserade på kontrakt, otillåten handling eller överträdelser enligt dessa garantibestämmelser.

Denna begränsning gäller också ASUS leverantörer och dess återförsäljare. Det är maximalt vad ASUS, dess leverantörer och din återförsäljare är kollektivt ansvariga för.

UNDER INGA FÖRHÅLLANDEN ÄR ASUS ANSVARIGA FÖR NÅGOT AV FÖLJANDE: (1) TREDJE PARTS YRKANDEN MOT DIG FÖR SKADOR; (2) FÖRLUST AV ELLER SKADOR PÅ DINA REGISTER ELLER DATA; ELLER (3) SPECIELLA, TILLFÄLLIGA ELLER INDIREKTA SKADOR ELLER FÖR NÅGRA EKONOMISKA FÖLJDSKADOR (INKLUSIVE FÖRLUST AV FÖRTJÄNST ELLER BESPARINGAR), ÄVEN OM ASUS, DESS LEVERANTÖRER ELLER DIN ÅTERFÖRSÄLJARE ÄR INFORMERADE MÖJLIGHETEN FÖR DETTA.

#### **Service och support**

Besök vår flerspråkiga webbsida på **https://www.asus.com/support**

## Innehållsförteckning

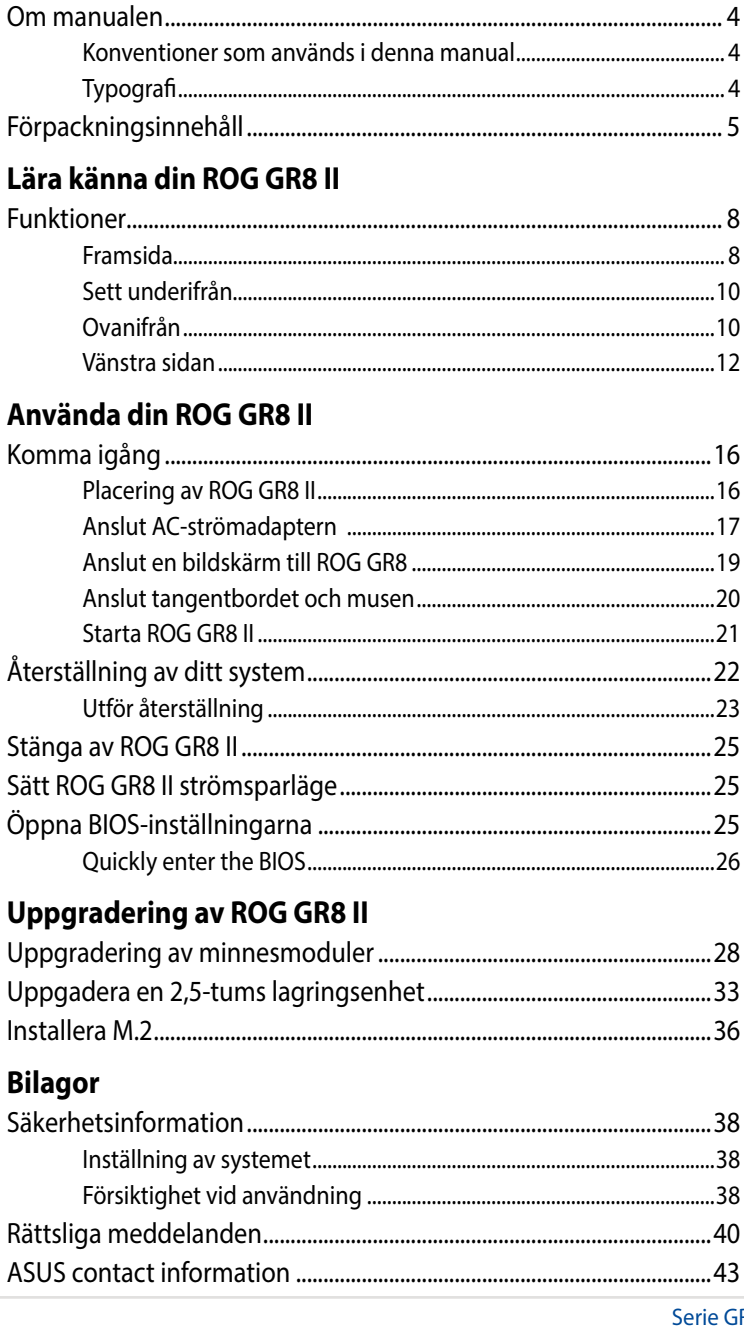

## <span id="page-3-0"></span>**Om manualen**

Manualen ger information om din ROG GR8 II maskinvaru- och programvaruegenskaper, och har delats in i följande kapitel

#### **Kapitel 1: Lära känna din ROG GR8 II**

Detta kapitel specificerar maskinvarukomponenterna i din ROG GR8 II.

#### **Kapitel 2: Använda din ROG GR8 II**

Detta kapitel ger dig information om hur du använder din ROG GR8 II.

#### **Kapitel 3: Minnesuppgradering**

Detta kapitel innehåller information om hur minnesmodulerna och lagringsenheten ROG GR8 II uppgraderas.

#### **Bilagor**

Detta kapitel innehåller meddelanden och säkerhetsuttalanden som rör din ROG GR8 II.

## **Konventioner som används i denna manual**

För att markera viktig information i denna manual, presenteras viss text på följande sätt:

**VIKTIGT!** Detta meddelande innehåller vital information som måste följas för att fullfölja en uppgift.

**OBS!** Detta meddelande innehåller ytterligare information och tips som kan hjälpa till att fullfölja en uppgift.

**VARNING!** Detta meddelande innehåller viktig information som måste följas för att bibehålla säkerheten när vissa uppgifter genomförs och förhindra skador på den bärbara ROG GR8 II data och komponenter.

## **Typografi**

**fet fet** *det deta indikerar en meny eller en post som* måste väljas. *kursiv* Detta indikerar ett passage du kan finna i den här manualen.

## <span id="page-4-0"></span>**Förpackningsinnehåll**

ROG GR8 II-paketet innehåller följande objekt:

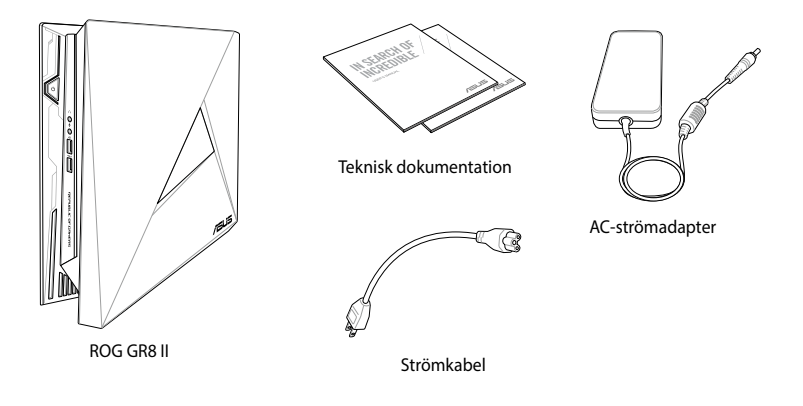

**NOTERINGAR:** Aktuella produktspecifikationer och paketinnehåll kan variera med Vivo-datorns modelltyp eller land eller region

**VIKTIGT!** Ta med ditt garantikort till ett ASUS servicecenter för byte av de defekta komponenterna om enheten eller dess komponenter får några funktionsfel vid normal och korrekt användning under garantiperioden.

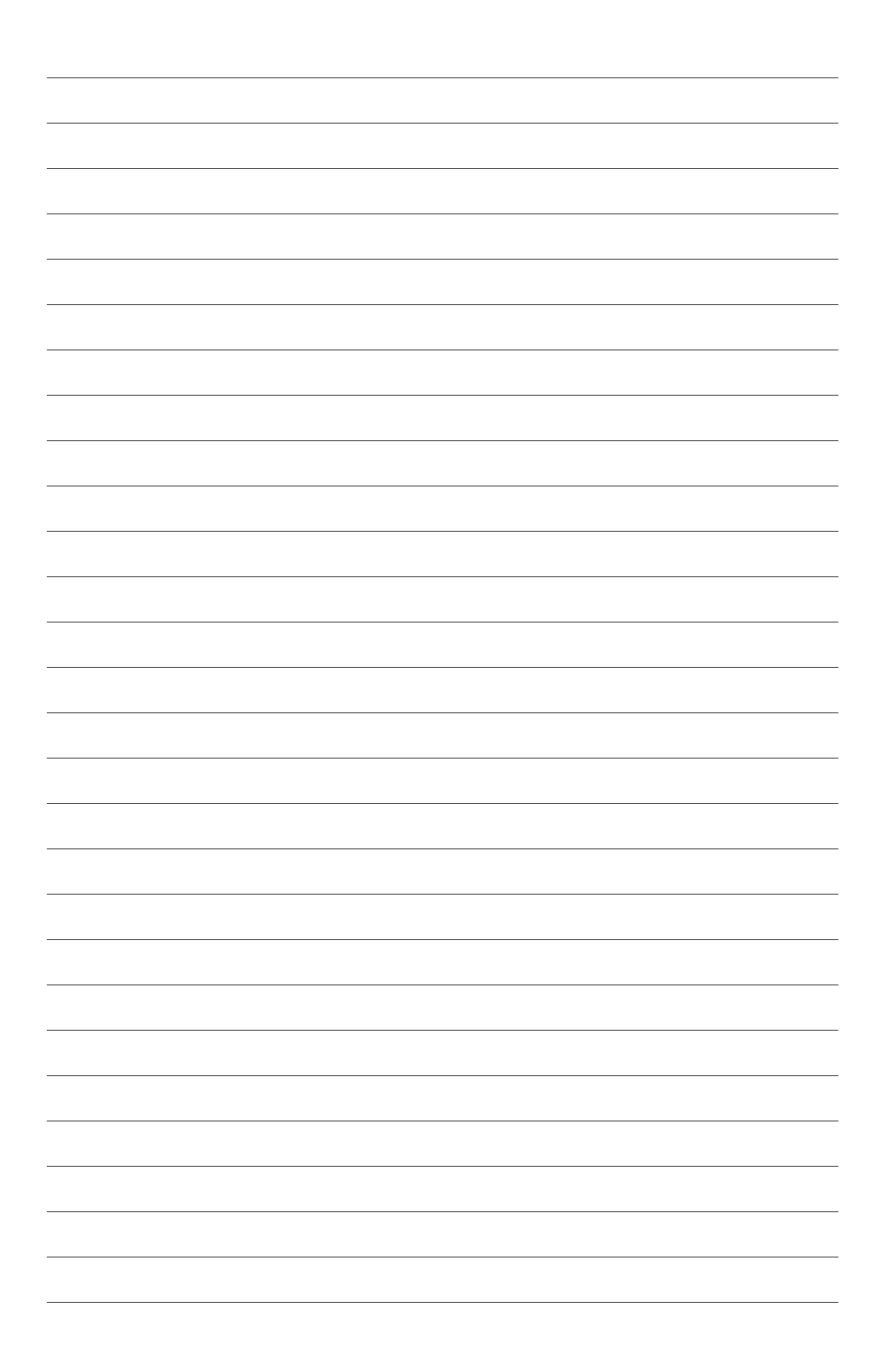

# <span id="page-6-0"></span>Lära känna din ROG GR8 II

## <span id="page-7-0"></span>**Funktioner**

## **Framsida**

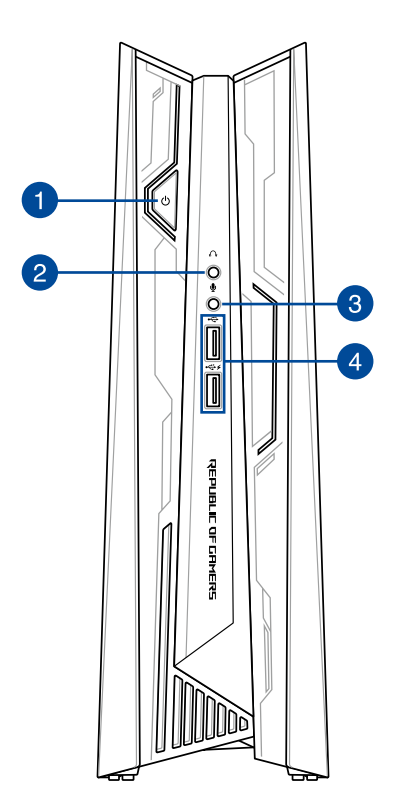

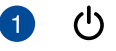

#### **Strömbrytare**

Med strömbrytaren kan du sätta på ellee stänga ROG GR8 II.

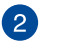

#### **Hörlursuttag**

Denna port ger dig möjlighet att ansluta till förstärkta högtalare eller hörlurar.

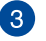

⊍

#### **Mikrofonuttag**

Mikrofonuttaget är utformat för anslutning av mikrofonen som används vid videokonfrenser, röstberättande eller enkla ljudinspelningar.

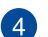

#### $\div$ **USB 3.1 Gen 1-port (med USB-laddningsfunktion)**

USB 3.1 Gen 1-porten (universalseriebuss) har en maximal uteffekt på 2 A, överföringshastighet på upp till 5 Gbit/s och är bakåtkompatibel till USB 2.0.

USB 3.1 Gen 1-porten med  $\overline{\mathbf{4}}$ -ikonen levereras med en **USB-laddningsfunktion** som ger dig möjlighet att ladda mobilenheter medan du använder din ROG GR8 II.

### <span id="page-9-0"></span>**Sett underifrån**

## **Ovanifrån**

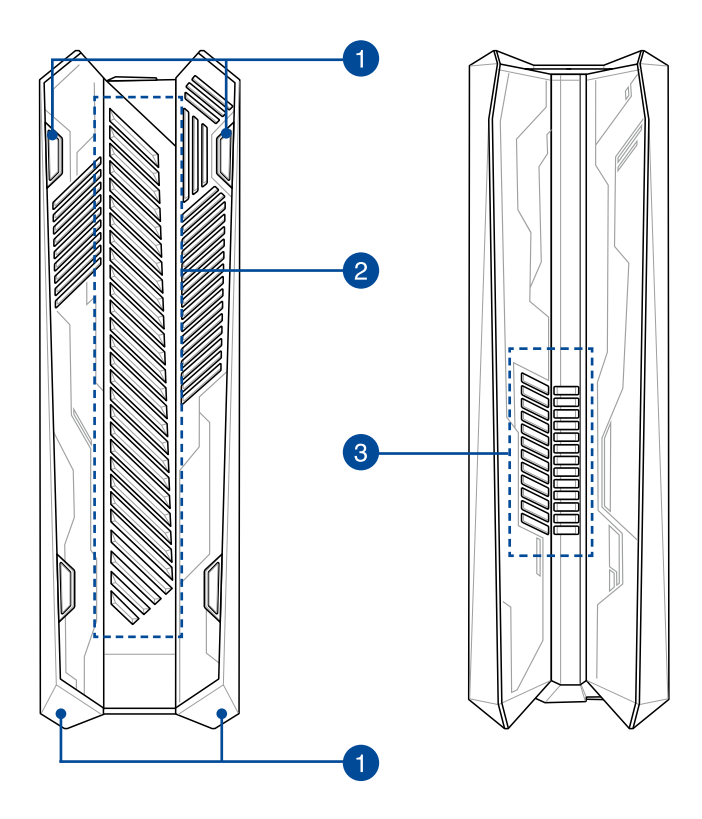

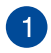

#### **Gummifötter**

Gummifötterna hjälper till att förhindra att ROG GR8 II glider samt ger mer stabilitet när ROG GR8 II är i upprätt position.

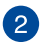

#### **Luftventiler (luftintag)**

Ventilerna släpper in svalare luft i ROG GR8 II-chassiet.

**VIKTIGT!** För en optimal avledning av värme och ventilation får ventilerna inte vara tilltäppta.

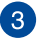

#### **Luftventiler (avluftningsventil)**

Avluftningsventilerna släpper ut varm luft från ROG GR8 II-chassiet.

> **VIKTIGT!** För en optimal avledning av värme och ventilation får ventilerna inte vara tilltäppta.

**VARNING**! Var försiktig med den varma luften som släpps ut från ventilerna eftersom den kan orsaka obehag eller skador.

### <span id="page-11-0"></span>**Vänstra sidan**

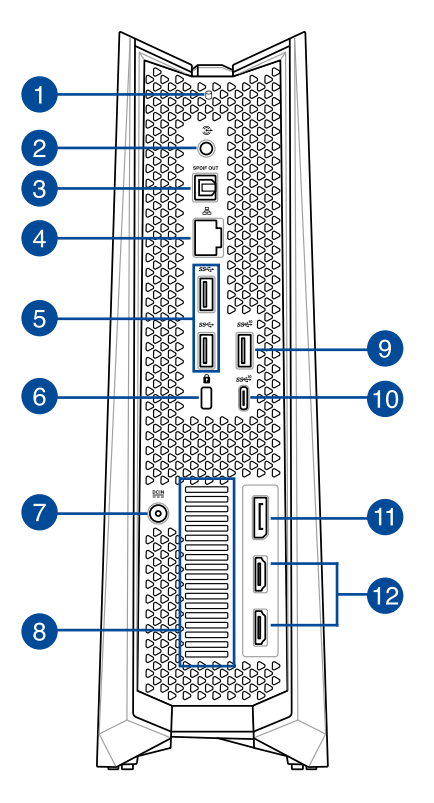

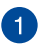

#### **Aktivitetsindikator för enheter**

Denna kontrollampa tänds när den ROG GR8 II öppnar de interna lagringsenheterna.

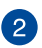

€

#### **Ljudutgång**

Detta stereouttag används för att ansluta systemets utgående ljudsignal till förstärkta högtalare.

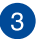

#### S/PDIF **Digital ljud ut-port (S/PDIF optisk)**

Sony/Philips Digital Interface (S/PDIF) optiska ut-port ger dig möjlighet att överföra digitalt ljud från din ROG GR8 II till en förstäkare eller TV.

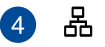

#### **LAN-port**

RJ-45 LAN-porten med 8 stift stödjer en normal Ethernetkabel för anslutning till ett lokalt nätverk.

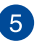

#### **USB 3.1 Gen 1-port**

Denna USB 3.1 Gen 1-port (universalseriebuss) har en överföringshastighet på upp till 5 Gbit/s och är bakåtkompatibel till USB 2.0.

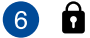

#### **Kensington säkerhetsöppning**

Kensington säkerhetsöppning ger dig möjlighet att låsa ROG GR8 II med säkerhetsprodukter från Kensington®.

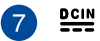

#### **Ineffekt**

Den medföljande strömadaptern konverterar AC-ström till DC-ström för att användas med detta uttag. Strömmen till detta uttag strömsätter ROG GR8 II. För att förhindra att ROG GR8 II skadas ska den medföljande adaptern alltid användas.

**VARNING!** Strömadaptern kan bli mycket varm vid användning. Täck inte över adaptern och ha den inte intill kroppen.

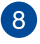

#### **Luftventiler (avluftningsventil)**

Avluftningsventilerna släpper ut varm luft från ROG GR8 II-chassiet.

> **VIKTIGT!** För en optimal avledning av värme och ventilation får ventilerna inte vara tilltäppta.

**VARNING**! Var försiktig med den varma luften som släpps ut från ventilerna eftersom den kan orsaka obehag eller skador.

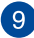

#### **9**  $\text{SS} \leftarrow {}^{10}$  USB 3.1 Gen 2-port

Denna USB 3.1 Gen 1-port (universalseriebuss 3.1) har en överföringshastighet på upp till 10 Gbit/s och är bakåtkompatibel till USB 2.0.

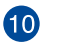

#### **USB 3.1 Gen2 Type-C™-port**

Denna USB Type-C™ (universalseriebuss Type-C™) har en överföringshastighet på upp till 10 Gbit/s.

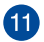

#### **DisplayPort uttag**

Skärmporten skickar utdata med hög prestanda från din ROG GR8 II till en skärmenhet som t.ex. en LCD-TV eller HDskärm.

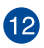

#### **HDMI-port**

Detta uttag är till för en High-Definition Multimedia Interface-kontakt (HDMI) och är HDCP-kompatibelt och tillåter uppspelning av HD DVD, Blu-ray och annat skyddat innehåll.

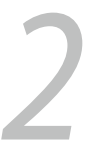

## <span id="page-14-0"></span>**Använda din ROG GR8 II**

## <span id="page-15-0"></span>**Komma igång**

## **Placering av ROG GR8 II**

Vid placering av ROG GR8 II se till att gummibultarna eller gummifötterna är i kontakt med den plana och stabila ytan på bordet eller skrivbordet.

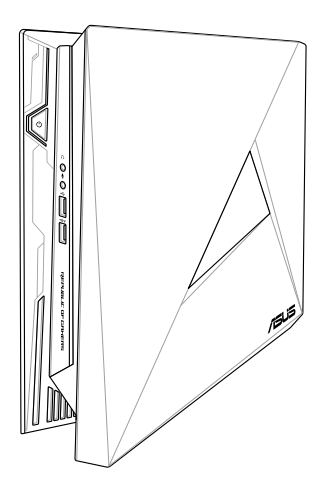

## <span id="page-16-0"></span>**Anslut AC-strömadaptern**

För att ansluta AC-strömadaptern till ROG GR8 II:

- A. Anslut AC-strömsladden till AC-DC konvertern.
- B. Anslut strömadaptern till den bärbara ROG GR8 II växelströmsingång.
- C. Anslut strömadaptern till en 100V~240V strömkälla.

**OBS!** Nätadapterns utseende kan variera beroende på modell och region.

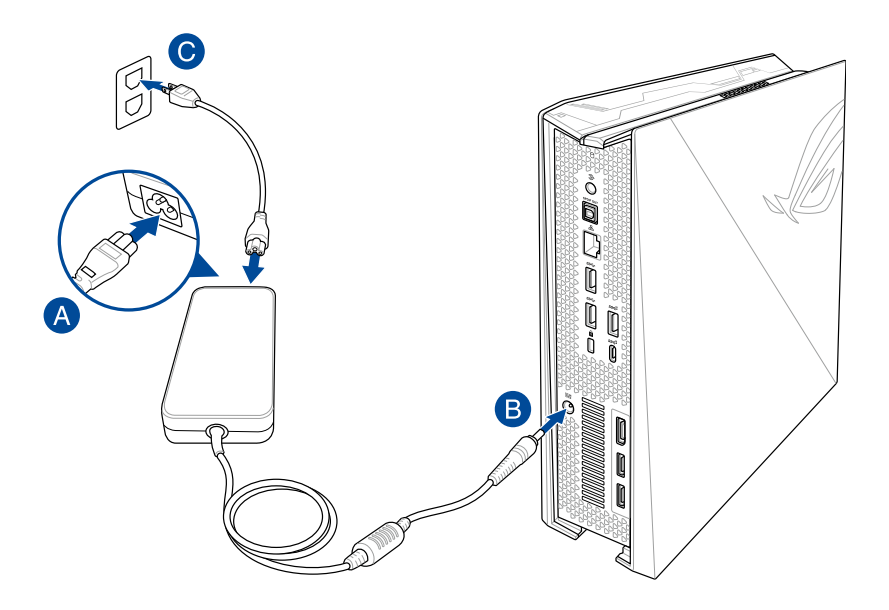

#### **VIKTIGT!**

- • Vi rekommenderar starkt att du bara använder AC-adaptern och kabeln som medföljer ROG GR8 II.
- • Vi rekommenderear starkt att du använder ett ´jordat vägguttag när du använder ROG GR8 II.
- • Vägguttaget måste vara lättåtkomligt och nära denROG GR8 II.
- • För att koppla den ROG GR8 II från strömkällan drar du ut kontakten ur vägguttaget.
- • Information om strömadaptern:
	- Ingående spänning: 100–240 Vac
	- Ingångsfrekvens: 50-60 Hz
	- Märkning utgående ström: 11.8A max. (230W)
	- Märkning utgående spänning: 19Vdc

## <span id="page-18-0"></span>**Anslut en bildskärm till ROG GR8**

Du kan ansluta en bildskärm eller projketor till ROG GR8 II med följande kontakter:

- **HDMI-kontakt**
- DisplayPort-kontakt

Ansluta en bildskärm till ROG GR8 II: Anslut en display-kabel till HDMI- eller DisplayPort-uttaget

Anslut bildskärmen via HDMI-porten

Ansluta display via HDMI-port

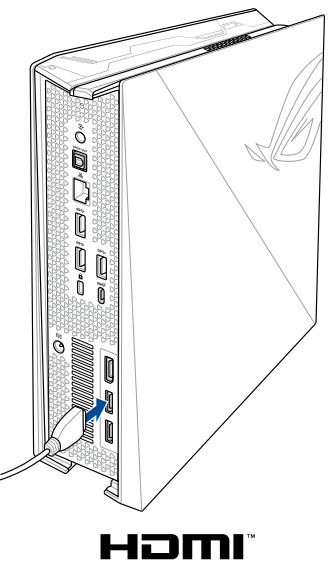

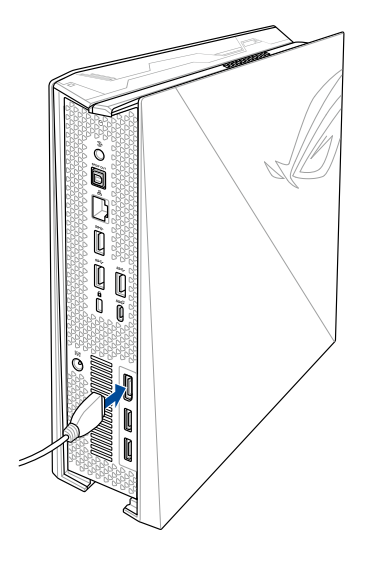

## <span id="page-19-0"></span>**Anslut tangentbordet och musen**

Du kan i princip ansluta vilket USB-tangentbord och -mus som helst till ROG GR8 II. Du kan även ansluta en USB-dongel för en sats med trådlöst tangentbord och mus.

Ansluta ett tangentbord och mus till ROG GR8 II:

Anslut USB-kabeln från tangentbordet och musen till valfri USB 3.0 port på ROG GR8 II.

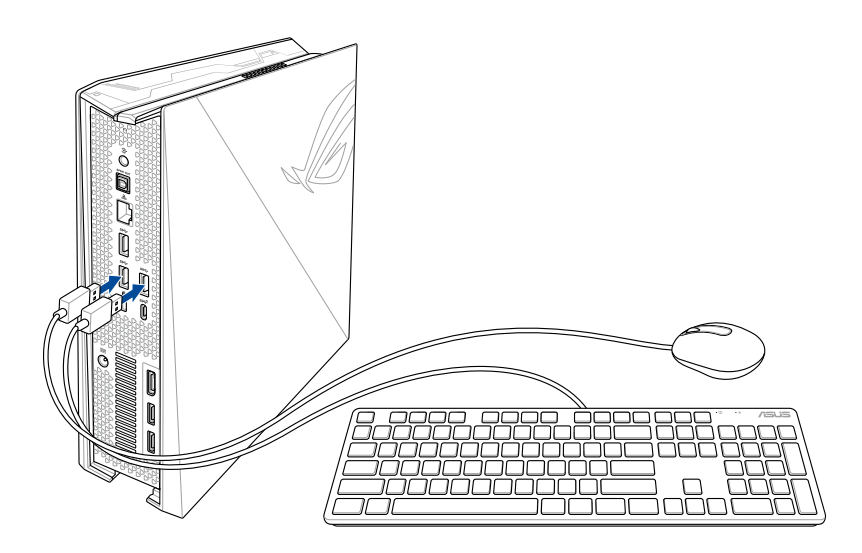

## <span id="page-20-0"></span>**Starta ROG GR8 II**

Tryck på strömbrytaren för att starta ROG GR8 II.

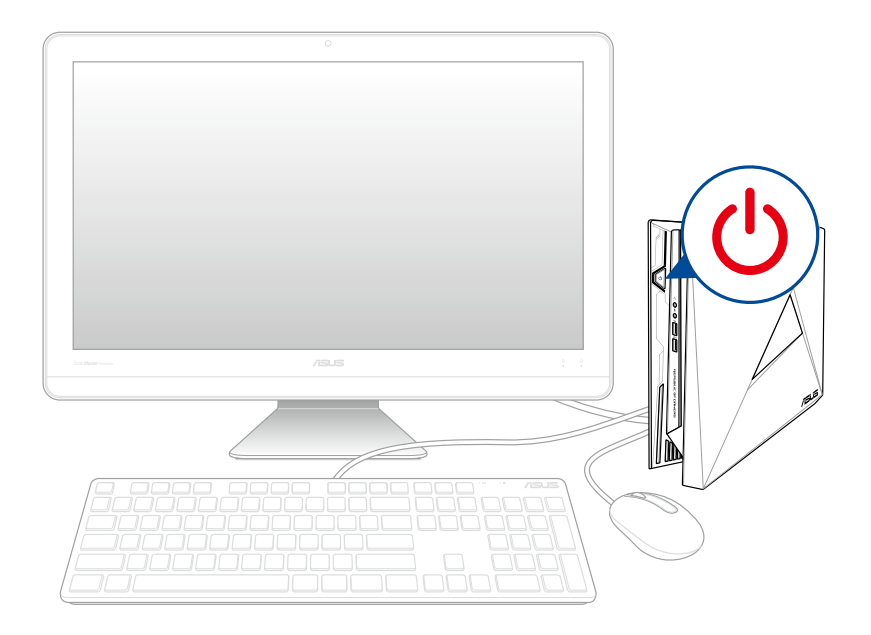

## <span id="page-21-0"></span>**Återställning av ditt system**

Med återställningsalternativen på din ROG GR8 II kan du återställa systemet till ursprungstillståndet eller bara uppdatera inställningarna för att förbättra prestandan.

#### **VIKTIGT!**

- **•**  Detta avsnitt gäller enbart för modeller med medföljande oparativsystem installerat i din ROG GR8 II.
- • Säkerhetskopiera alla datafiler innan du gör några återställningar på den ROG GR8 II.
- • Anteckna vilktiga anpassade inställningar som nätverksinställningar, användarnamn och lösenord för att undvika förlust av data.
- • Kontrollera att den ROG GR8 II är ansluten till elnätet innan du återställer systemet.

Windows® 10 ger dig möjlighet att utföra alla dessa återställninsalternativ:

**Spara mina filer** - Detta alternativ ger dig möjlighet att uppdatera din ROG GR8 II utan att det påverkar personliga filer (foton, musik, videor, dokument) och appar från Windows® Store.

 Med detta alternativ kan du återställa den ROG GR8 II till standardinställningarna och ta bort andra installerade appar.

**• Ta bort allting** - Detta alternativ återställer din ROG GR8 II till fabriksinställningarna. Du måste säkerhetskopiera dina data först.

- <span id="page-22-0"></span>**• Go back to an earlier build (Gå tillbaka till en tidigare version)** - Detta alternativ tillåter dig att gå tillbaka till en tidigare version. Använd detta alternativ om denna version inte fungerar för dig.
- **• Advanced startup (Avanacerad start)**  Med detta alternativ kan du utföra andra avancerade alternativ på din ROG GR8 II, som:
	- Med en USB-enhet, nätverksanslutning eller Windows återställnings-DVD för att starta din ROG GR8 II.
	- Med **Troubleshoot (Felsök)** för att aktivera något av dessa avancerade återställningsalternativ: Systemåterställning, systembildsåterställning, startreparation, kommandotolk, inställningar för UEFI fast programvara, Starinställningar.

## **Utför återställning**

Se följande steg om du vill ansluta till och använda något av de tillgängliga återställningsalternativen för din ROG GR8 II.

1. Starta **Settings (Inställningar) och välj Update and security (Uppdatering och säkerhet).**

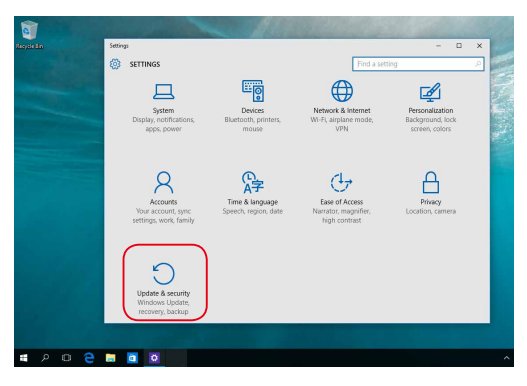

2. Under alternativet **Update and security (Uppdatering och säkerhet)**, välj **Recovery (Återställning)** och välj det alternativ du vill utföra.

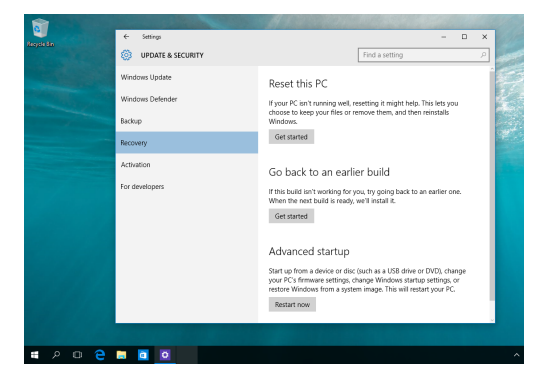

## <span id="page-24-0"></span>**Stänga av ROG GR8 II**

Om ROG GR8 II inte svarar, håll ner strömbrytaren i minst fyra (4) sekunder tills ROG GR8 II stängs av.

## **Sätt ROG GR8 II strömsparläge**

För att försätta ROG GR8 II strömsparläge, tryck en gång på strömbrytaren.

## **Öppna BIOS-inställningarna**

BIOS (Basic Input and Output System) lagrar systeminställningar för maskinvara som behövs för systemstart av ROG GR8 II.

I normala fall gäller BIOS-inställningarna de flesta situationer för att garantera optimal prestanda. Ändra inte på standard-BIOSinställningarna annat än i följande fall:

- Ett felmeddelande visas på skärmen under systemstart och begär att du kör BIOS-inställningarna.
- Du har installerat en ny systemkomponent som kräver ytterligare BIOS-inställningar eller –uppdatering.

**VARNING!** Felaktiga BIOS-inställningar kan resultera i instabilitet eller startfel. Du rekommenderas å det starkaste att endast ändra BIOS-inställningar med hjälp av utbildad servicepersonal.

## <span id="page-25-0"></span>**Quickly enter the BIOS**

To quickly enter the BIOS:

- • Stäng av ROG GR8 II, tryck sedan på strömknappen för att slå på ROG GR8 II igen, Tryck sedan på <F2> eller <Del> under POST.
- • När ROG GR8 II är avstängd, dra ut nätsladden. Sätt tillbaka sladden och tryck sedan på strömknappen på ROG GR8 II. Tryck på <F2> eller <Del> under POST.

**OBS!** POST (Power-On Self Test) är en serie programvarukontrollerade diagnostiska tester som körs när du startar datorn.

# <span id="page-26-0"></span>*3 Uppgradering av ROG GR8 II*

## <span id="page-27-0"></span>**Uppgradering av minnesmoduler**

ROG GR8 II levereras med två SO-DIMM minnesplatser som gör att du kan installera upp till två DDR4 SO-DIMMs för maximalt 32 GB minne.

#### **VIKTIGT!**

- Du kan bara installera DDR4 SO-DIMM på DIMM-facken på ROG GR 8 II .
- Moderkortet och mekaniska delar inuti ROG GR8 II ska endast tas bort och installeras av ASUS-godkända tekniker. Se villkoren i garantikortet.
- • Besök ett auktoriserat servicecenter för eller återförsäljare av ASUS för information om moduluppgraderingar för ROG GR8 II.

**OBS!** Se http://www.asus.com för listan över kompatibla DIMMenheter.

För att installera eller uppgradera minnesmodulerna:

- 1. Stäng av ROG GR8 II.
- 2. Koppla ifrån alla kablar och kringutrustning.
- 3. Placera ROG GR8 II på sidan på en stabil och plan yta.
- 4. Ta bort skruvarna från ovan- och undersidan, och ta bort ovansidan.
- 5. Skjut sidohöljet mot baksidan och lyft sedan det försiktigt för att ta bort det från chassit.

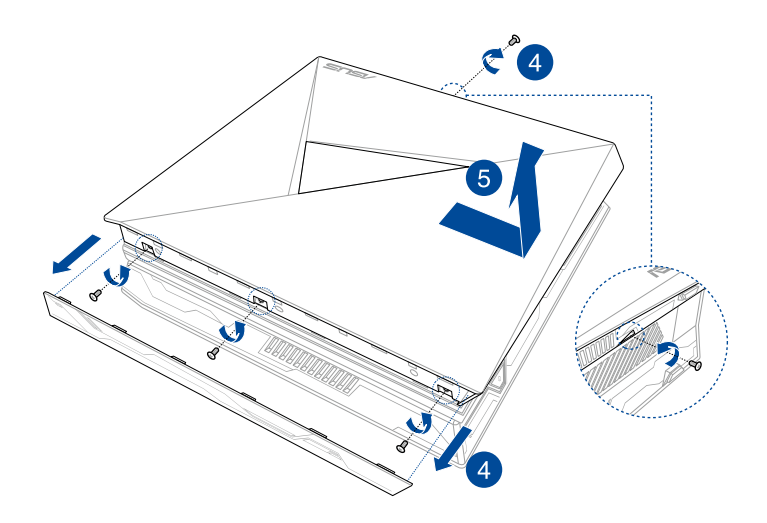

6. Ta bort minnesmodulerna.

Ta bort en minnesmodul:

- A. Tryck på låsclipset på båda sidorna för att frigöra minnesmodulen.
- B. Ta försiktigt bort minnesmodulen.

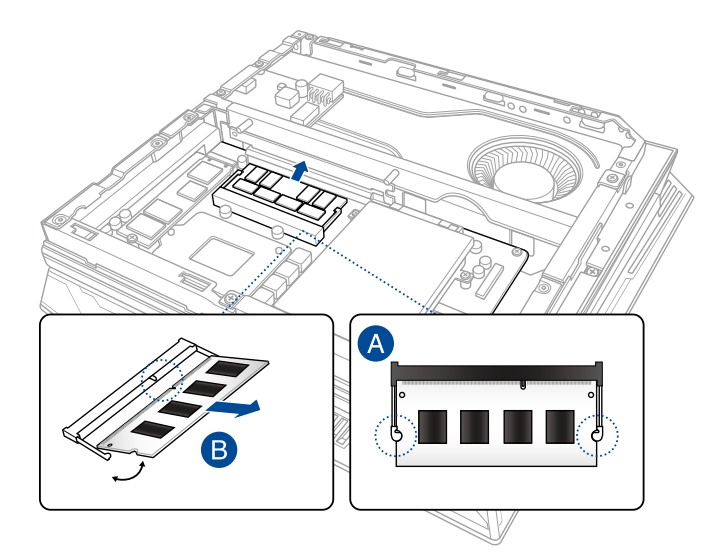

**OBS:** Använd samma modell och hastighet när du sätter tillbaka minnesmoduler.

- 7. Hämta utbytesminnesmodulerna.
- 8. Installera de nya minnesmodulerna i öppningen. Installera en ny minnesmodul:
	- A. Sätt in minnesmodulen i öppningen
	- B. Tryck ner den tills den sitter stadigt på plats.

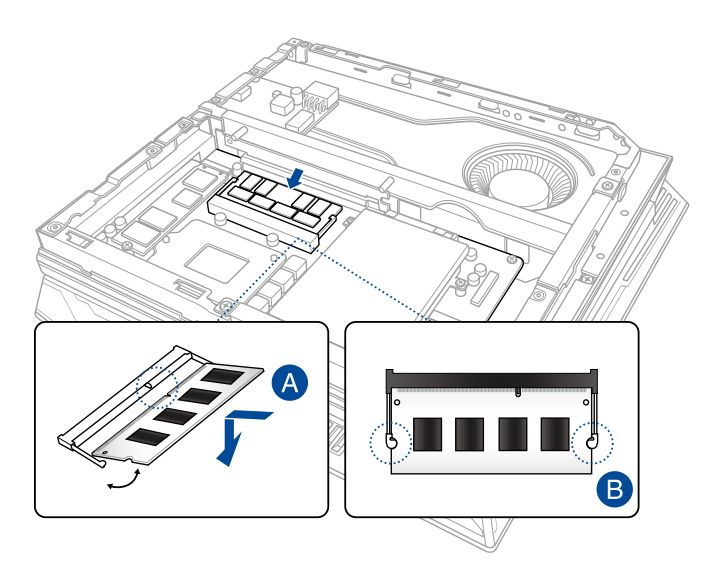

- 9. Sätt tillbaka sidohölje och för den mot ROG GR8 II framkan för att fästa.
- 10. Sätt tillbaka ovansidan och fäst med skruvarna som togs bort tidigare, och fäst bottenskruven.

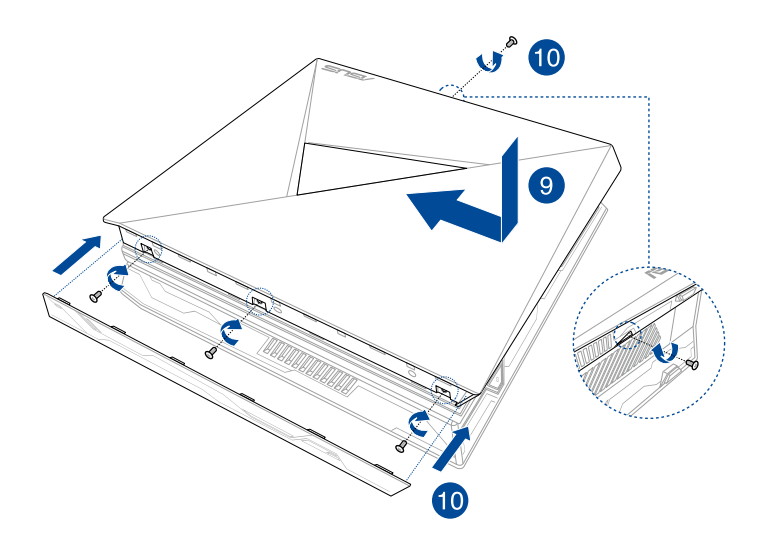

## <span id="page-32-0"></span>**Uppgadera en 2,5-tums lagringsenhet**

ROG GR8 II stöder en 2,5-tums HDD eller en 2,5-tums SSD för ytterliggare lagringskapacitet.

Uppgradera en 2,5-tums hårddisk eller SSD:

- 1. Följ steg 1 till 5 från avsnittet *Uppgradering av minnesmodulerför*  att ta bort sidan.
- 2. Ta bort skruven från drivenheten, och lägg åt sidan för senare användning.
- 3. Lyft fliken på SATA-kontakten.
- 4. Anslut SATA-kabeln till SATA-kontakten, och tryck ner fliken för att säkra kabeln.

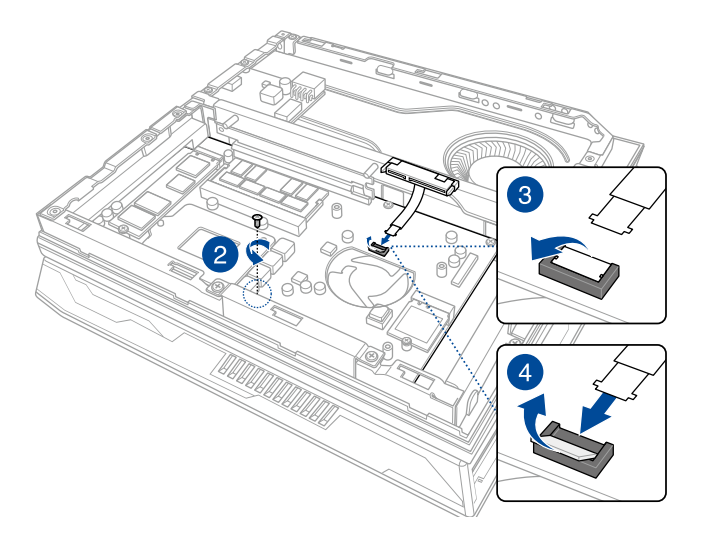

5. Fäst HDD/SSD-enheten på fästet med de fyra medföljande fästskruvarna. Se till att skruvhålen på den 2,5 tums hårddisken/ SSD:n passar ihop med skruvhålen på fästet.

**NOTERA**: R-fästet och L-fästet måste fästas på rätt sida (se bilden nedan) med skruvhålen som är märkta med 2 på fästet som sitter med skruvhålen på HDD/SSD-enheten närmast kontakten.

**VIKTIGT**! Skruvsatserna kan variera i storlek. Se till att använda rätt skruvar.

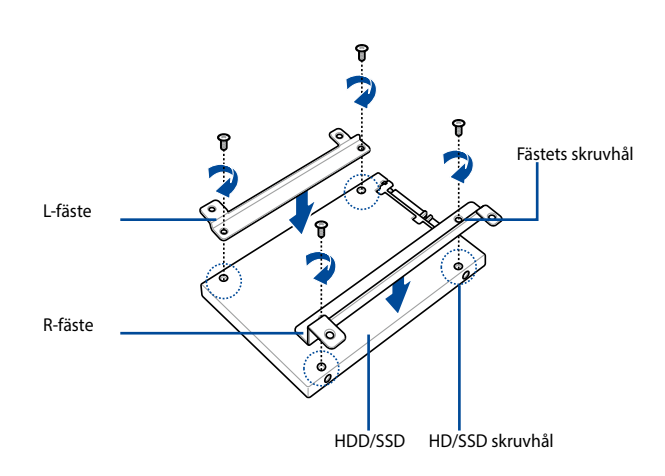

- 6. Sätt försiktigt den hårddisken/SSD:n och fästet i enhetsfacket.
- 7. Anslut hårddiskens/SSD-kontaktens kabel till hårddisken/SSD:n.
- 8. Fäst HDD/SSD-enheten och fästenheten på drivenheten med de medföljande tre skruvarna för HDD-enheten och den skruv som togs bort tidigare.

**VIKTIGT**! Skruvsatserna kan variera i storlek. Se till att använda rätt skruvar.

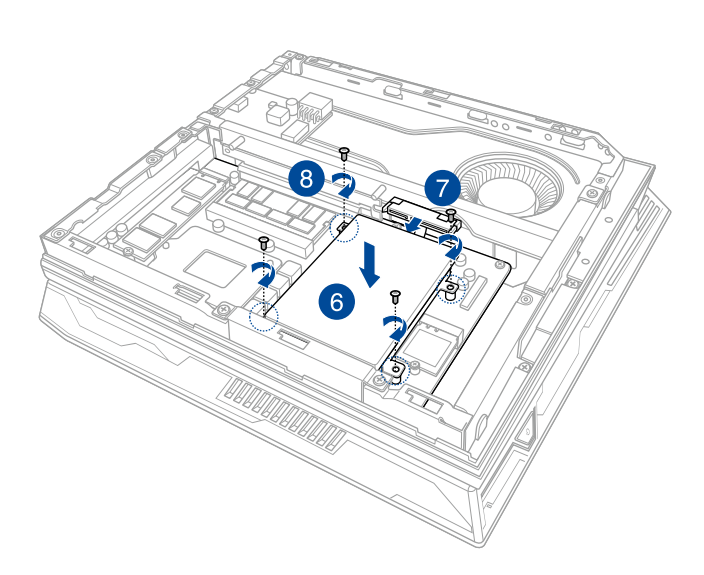

9. Följ steg 9 och 10 från avsnittet *Uppgradering av minnesmodulerför* att sätta tillbaka sidan.

## <span id="page-35-0"></span>**Installera M.2**

ROG GR8 II stödjer en M.2 SSD för extra lagringskapacitet.

Installera en M.2 SSD:

- 1. Följ steg 1 till 5 från avsnittet *Uppgradering av minnesmodulerför*  att ta bort sidan.
- 2. Anslut din M.2 SSD till M.2-kontakten.
- 3. Passa ihop skruvhålen på M.2 SSD med hålen på din ROG GR8 II, och fäst den med en skruv.

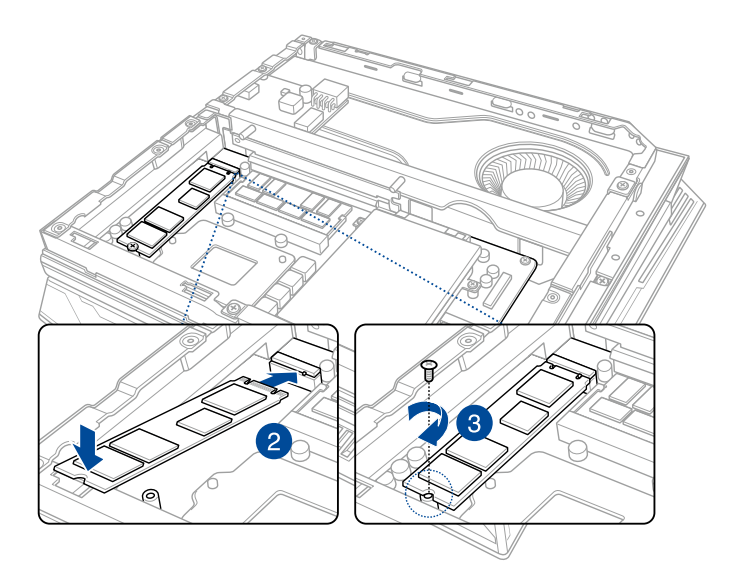

4. Följ steg 9 och 10 från avsnittet *Uppgradering av minnesmodulerför* att sätta tillbaka sidan.

<span id="page-36-0"></span>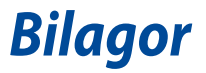

<span id="page-37-0"></span>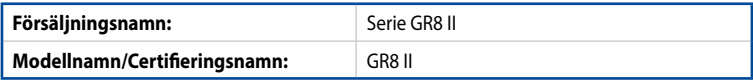

## **Säkerhetsinformation**

ROG GR8 II är utformad och testad för att uppfylla de senaste kraven på utrustning med informationsteknologi. Men för att säkerställa din säkerhet är det viktigt att du läser följande säkerhetsföreskrifter.

## **Inställning av systemet**

- • Läs och följ alla ansvisningar i dokumentationen innan du använder systemet.
- • Använd inte produkten vid vatten eller värmekälla.
- • Placera systemet på ett stabilt underlag.
- • Öppningarna på chassit är för ventilation. Täck inte över öppningarna. Lämna rikligt med plats runt systemet för ventilation. Sätt aldrig in föremål av något slag i ventilationsöppningarna.
- • Använd denna produkt i en miljö med en omgivande temperatur mellan 0 ˚C och 35 ˚C.
- • Om du använder förlängningssladd, får den totala märkströmmen för enheternna som ansluts till förlängningssladden inte överskrida dess märkström.
- Denna utrustning ska installeras och användas med ett minsta avstånd på 20 cm mellan värmekällan och din kropp.

## **Försiktighet vid användning**

- • Gå inte på elsladden eller låt något ligga på den.
- • Spill inte vatten eller andra vätskor på systemet.
- • När systemet är avstängt finns det fortfarande an liten mängd ström kvar. Dra alltid ut elsladden ur vägguttaget innan systemet rengörs.
- Om du får något av följande tekniska problem med produkten, dra ut elsladden och kontakta en kvalificerad servicetekniker eller återförsäljare.
- Elsladden eller kontakten är skadad.
- Vätska har spillts ut över systemet.
- Systemet fungerar inte riktigt trots att du följer bruksanvisningen.
- Systemet har tappats eller höljet är skadat.
- Systemets prestanda ändras.

#### **Litium-jon batterivarning**

**VARNING:** Fara för explosion om batteriet sätts i felaktigt. Ersätt endast med samma eller likvärdig typ som rekommenderas av tillverkaren. Kasta förbrukade batterier enligt tillverkarens instruktioner..

#### **INGEN DISASSEMBLERING Garantin gäller inte produkter som har tagits isär av användare**

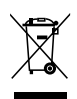

Kasta **inte** ROG GR8 II i hushållssoporna. Denna produkt har konstruerats för att möjliggöra korrekt återanvändning av delar och för återvinning. Symbolen med den överkorsade soptunnan indikerar att produkten (elektriska och elektroniska utrustningar samt knappcellsbatterier som innehåller kvicksilver) inte får kastas i de vanliga hushållssoporna. Kontrollera de lokala bestämmelserna för avyttring av elektroniska produkter.

## <span id="page-39-0"></span>**Rättsliga meddelanden**

#### **REACH**

Uppfyller REACH (Registration, Evaluation, Authorization, and Restriction of Chemicals/Registrering, Värdering, Behörighet och Begränsning av kemikalier) reglerande regelverk, vi publicerar de kemiska substanserna i våra produkter på ASUS REACH webbsida på **http://csr.asus.com/ english/REACH.htm**

## **Återtagningstjänst**

ASUS återvinnings- och återtagningsprogram kommer från vårt åtagande för att uppfylla den högsta standarden för att skydda vår miljö. Vi tror på att tillhandahålla lösningar för våra kunder att kunna ta ansvar för återvinning av våra produkter, batterier och andra komponenter samt förpackningsmaterial. Gå till **http://csr.asus.com/english/ Takeback**.htm för detaljerad information om återvinning för olika regioner.

### **Beläggningsmeddelande**

**VIKTIGT!** För att isolera den bärbara datorn elektriskt och bibehålla elsäkerheten används en beläggning på höljet förutom sidorna där IO-uttagen är placerade..

## **Yttrande statliga kommunikationsnämnden**

Den här apparaten överenstämmer med FCC regler del 15. Hantering är aktuell under följande två villkor:

- Apparaten får inte orsaka allvarlig störning.
- Apparaten måste godkänna all mottagen störning, medräknat störning som kan orsaka oönskad handling.

Utrustningen har testats och befunnits överenstämma med gränserna för en klass B digital apparat, enligt del 15 i bestämmelserna från statliga kommunikationsnämnden (Federal Communications Commission, 'FCC'). De här gränserna är utformade för att tillhandahålla lämpligt skydd mot skadlig störning i en installation i hemmet. Den här utrustningen genererar, använder och kan avge strålning med radiofrekvensenergi samt kan, om den inte är installerad och används i överensstämmelse med givna instruktioner, orsaka skadlig störning på radiokommunikation. Det finns dock inga garantier att störningar inte kommer att inträffa i en särskild installation.

Om den här utrustningen orsakar skadliga störningar på radio- eller televisionsmottagning, vilket kan fastställas genom att slå på och slå av utrustningen, uppmuntras användaren att försöka korrigera störningen genom en eller flera av följande åtgärder:

- Rikta om eller flytta på mottagarantennen.
- • Öka avståndet mellan utrustningen och mottagaren.
- • Anslut utrustningen till ett uttag på en annan strömkrets än den som mottagaren är ansluten till.
- • Rådfråga försäljaren eller en erfaren radio/TV-tekniker.

**VIKTIGT!** Användning utomhus i 5,15~5,25 GHz-band är förbjudet. Denna enhet saknar Ad-hoc-funktion för 5250~5350 och 5470~5725 MHz.

**VARNING:** Alla ändringar eller modifieringar som inte uttryckligen godkänts av enhetens beviljande part, kan upphäva användarens rätt att använda utrustningen.

### **Varning för RF-exponering**

Denna utrustning måste installeras och användas i enlighet med medföljande instruktioner, och antennen/antennerna som används för denna sändare måste monteras på ett avstånd av minst 20 cm från varje person. De får inte placeras eller användas tillsammans med annan antenn eller sändare. Slutanvändare och installatörer måste ges instruktioner om antennmontering och villkor för sändarens drift för att på ett tillfredsställande sätt kunna uppfylla krav på RF-exponering.

## **Trådlös hanteringskanal för olika områden**

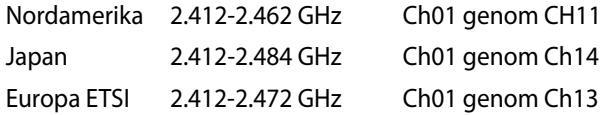

#### **ENERGY STAR-efterlevande produkt**

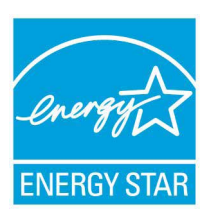

ENERGY STAR är ett samarbetsprogram mellan amerikanska EPA (Environmental Protection Agency) och amerikanska energidepartementet för att hjälpa oss alla att spara pengar och skydda miljön genom energieffektiva produkter och metoder.

knapp på tangentbordet.Alla ASUS-produkter som är märkta med ENERGY STAR-logotypen efterlever ENERGY STARstandarden, och funktionen för strömhantering är aktiverad som standard. Monitorn och datorn försätts automatiskt i vila efter 10 och 30 minuter av användarinaktivitet. För att väcka datorn klicka med musen eller tryck på någon knapp på tangentbordet.

Gå till http://www.energy.gov/powermanagement för utförlig information om strömhantering och dess fördelar för miljön. Du kan också gå till http://www.energystar.gov för utförlig information om ENERGY STAR-samarbetsprogrammet.

**OBS!** Energy Star stöds INTE av Freedos- och Linux-baserade produkter.

## <span id="page-42-0"></span>**ASUS contact information**

## **ASUSTeK COMPUTER INC.**

Address 4F, No. 150, Li-Te Road, Peitou, Taipei 112, Taiwan Telephone +886-2-2894-3447 Fax +886-2-2890-7798 www.asus.com/

## *Technical Support*

Telephone +86-21-38429911 Fax +86-21-5866-8722, ext. 9101# Online support http://qr.asus.com/techserv

## **ASUS COMPUTER INTERNATIONAL (America)**

Address 800 Corporate Way, Fremont, CA 94539, USA<br>Telephone +1-510-739-3777  $+1-510-739-3777$ Fax +1-510-608-4555 http://www.asus.com/us/

## *Technical Support*

Support fax  $+1-812-284-0883$ <br>Telephone  $+1-812-282-2787$ Telephone +1-812-282-2787 Online support http://qr.asus.com/techserv

#### **ASUS COMPUTER GmbH (Germany and Austria)**

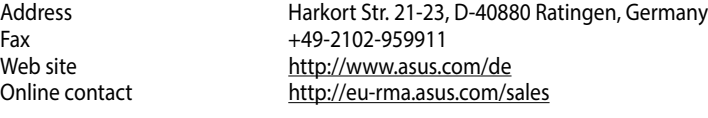

## *Technical Support*

+49-2102-5789555 Support Fax +49-2102-959911 Online support http://qr.asus.com/techserv

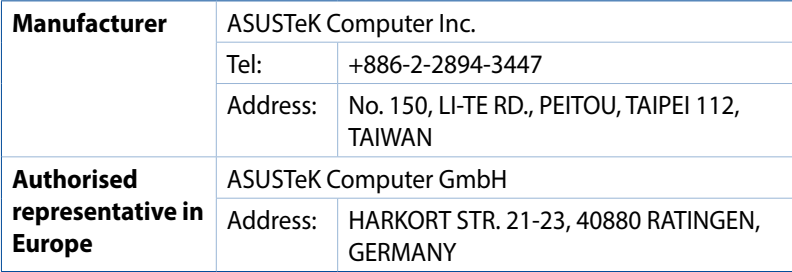

#### **DECLARATION OF CONFORMITY**

Per FCC Part 2 Section 2. 1077(a)

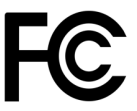

**Responsible Party Name: Asus Computer International**

**Address: 800 Corporate Way, Fremont, CA 94539.**

**Phone/Fax No: (510)739-3777/(510)608-4555**

hereby declares that the product

#### **Product Name : Desktop PC**

#### **Model Number :GR8 II**

Conforms to the following specifications:

 $\boxtimes$  FCC Part 15, Subpart B, Unintentional Radiators

#### **Supplementary Information:**

This device complies with part 15 of the FCC Rules. Operation is subject to the following two conditions: (1) This device may not cause harmful interference, and (2) this device must accept any interference received, including interference that may cause undesired operation.

Representative Person's Name : **Steve Chang / President** 

Streve Chang

Signature :

 Original Declaration Date : **Dec. 01, 2016**  Corrected Declaration Date : **Jun. 14, 2017** 

Ver. 170324